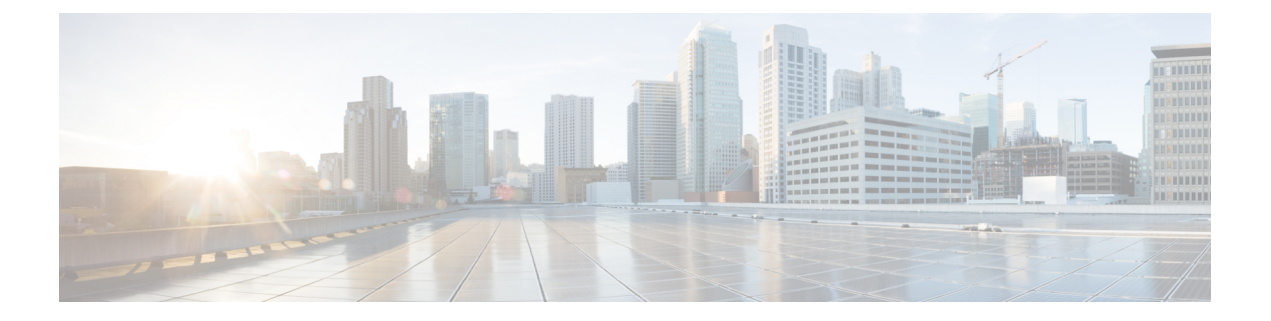

# **OCSP** 応答ステープリング

OCSP 応答ステープリング機能では、Online Certificate Status Protocol(OCSP)を使用してデジ タル証明書に含まれるピアのユーザまたはデバイス クレデンシャルの有効期間を確認できま す。

- OCSP 応答ステープリングの情報 (1 ページ)
- OCSP 応答ステープリングの設定方法 (1 ページ)
- OCSP 応答ステープリングの追加資料 (6 ページ)
- Cisco TrustSec の概要の機能情報 (8 ページ)

## **OCSP** 応答ステープリングの情報

### **OCSP** 応答ステープリングの概要

ピアが失効情報を取得し、この情報を検証して証明書失効のステータスを確認する場合、Online Certificate Status Protocol (OCSP)は証明書失効を確認するための方式になります。この方式で は、証明書失効のステータスは、クラウドを介してOCSP応答者に到達するピアの能力、また は証明書失効情報を検索する際の証明書送信者の能力によって制限されます。

OCSP 応答ステープリングは、デバイスの独自の証明書で OCSP 応答を取得する新しい方式を サポートします。この機能を使用すると、OCSP サーバに接続し、この結果とその証明書をピ アに直接送信して、その独自の証明書失効情報を入手できます。その結果、ピアがOCSP応答 者に接続する必要はありません。

## **OCSP** 応答ステープリングの設定方法

### **EKU** 属性を要求するための **PKI** クライアントの設定

次の作業を実行し、OCSP (Online Certificate Status Protocol) 応答ステープリングを設定しま す。

#### 手順の概要

- **1. enable**
- **2. configure terminal**
- **3. crypto pki trustpoint** *name*
- **4. ocsp url** *url*
- **5. eku request** *attribute*
- **6. match eku** *attribute*
- **7. revocation-check** *method1* [*method2* [*method3*]]
- **8. exit**
- **9. exit**
- **10. show cry pki counters**

#### 手順の詳細

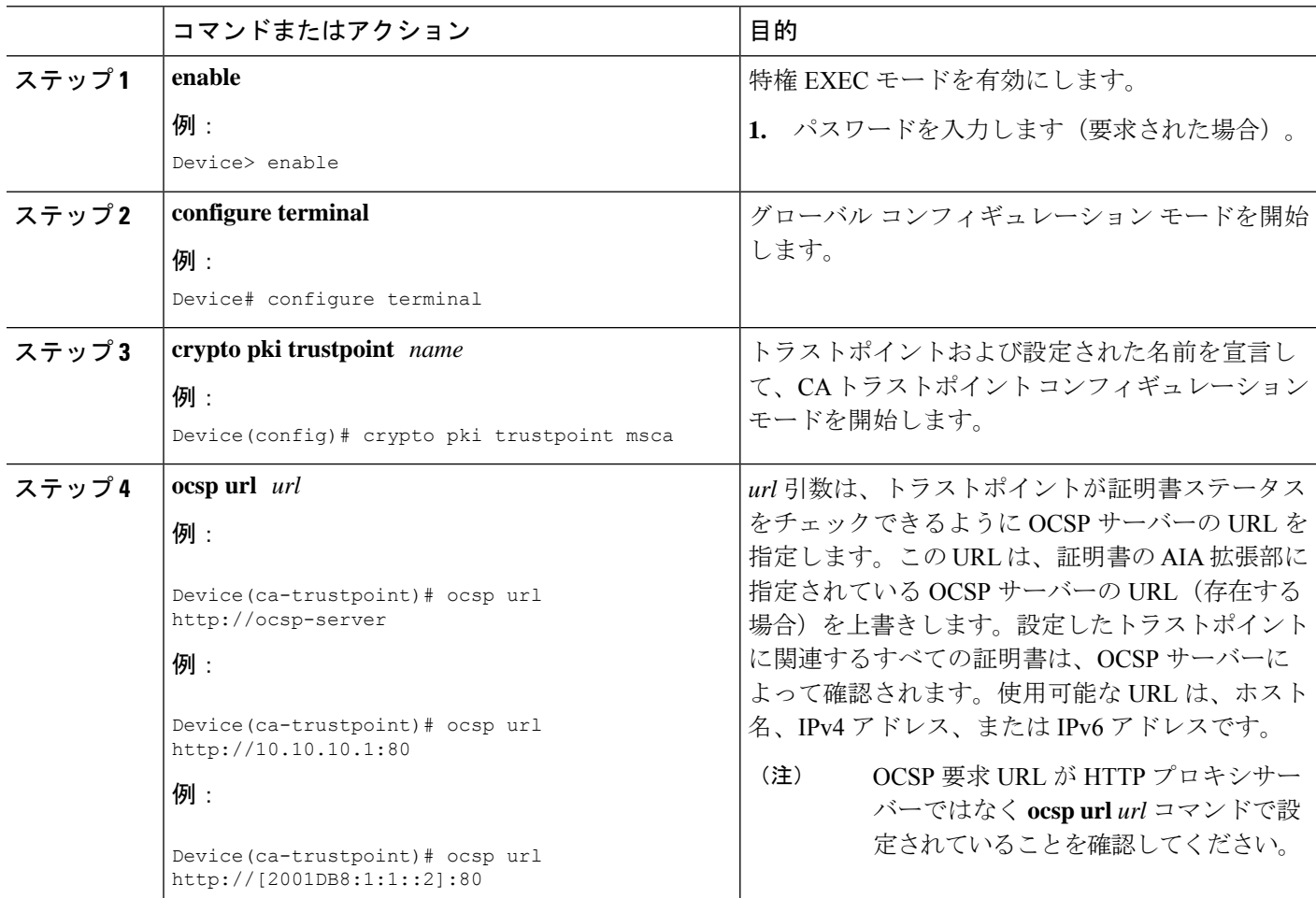

I

ш

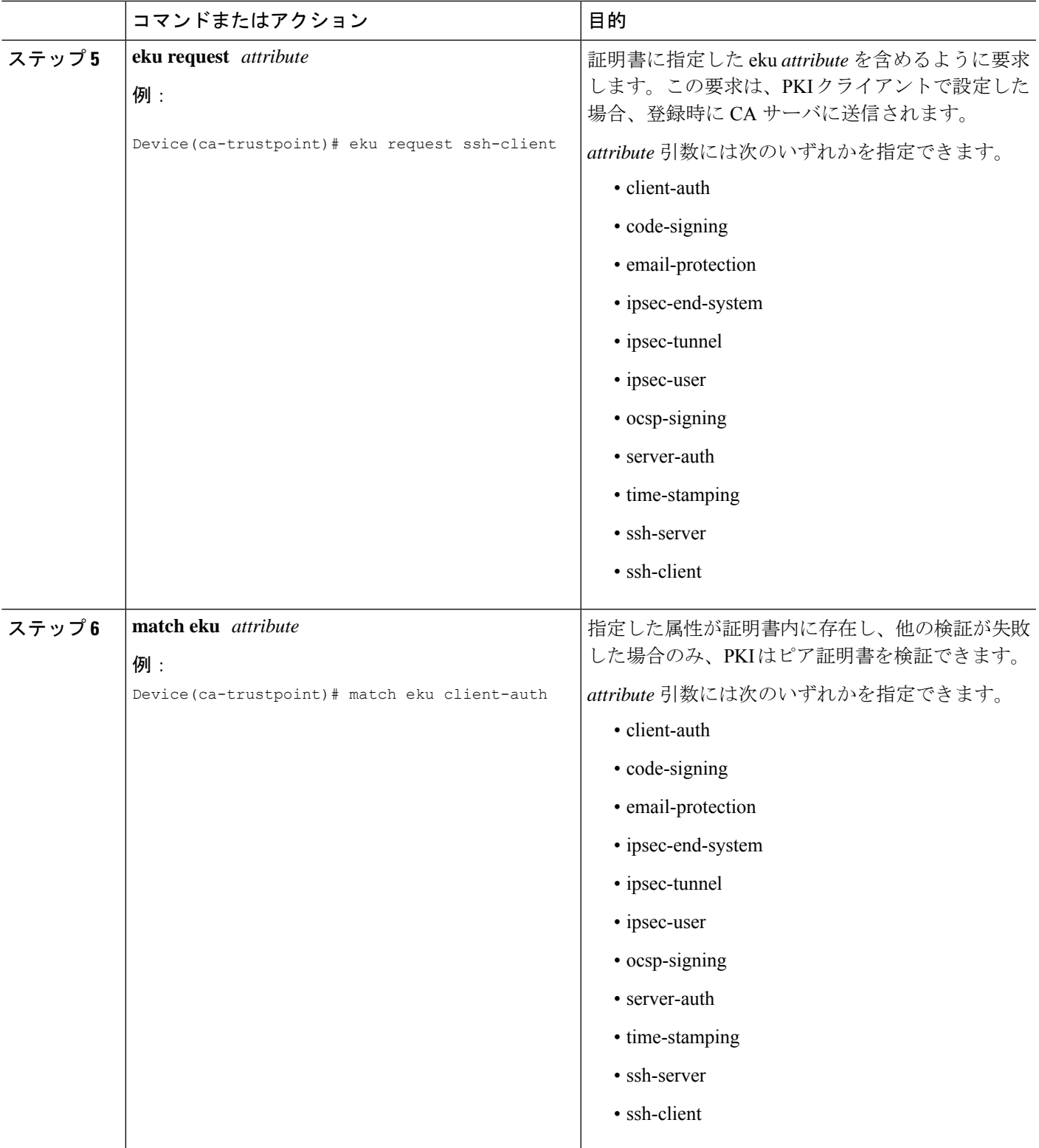

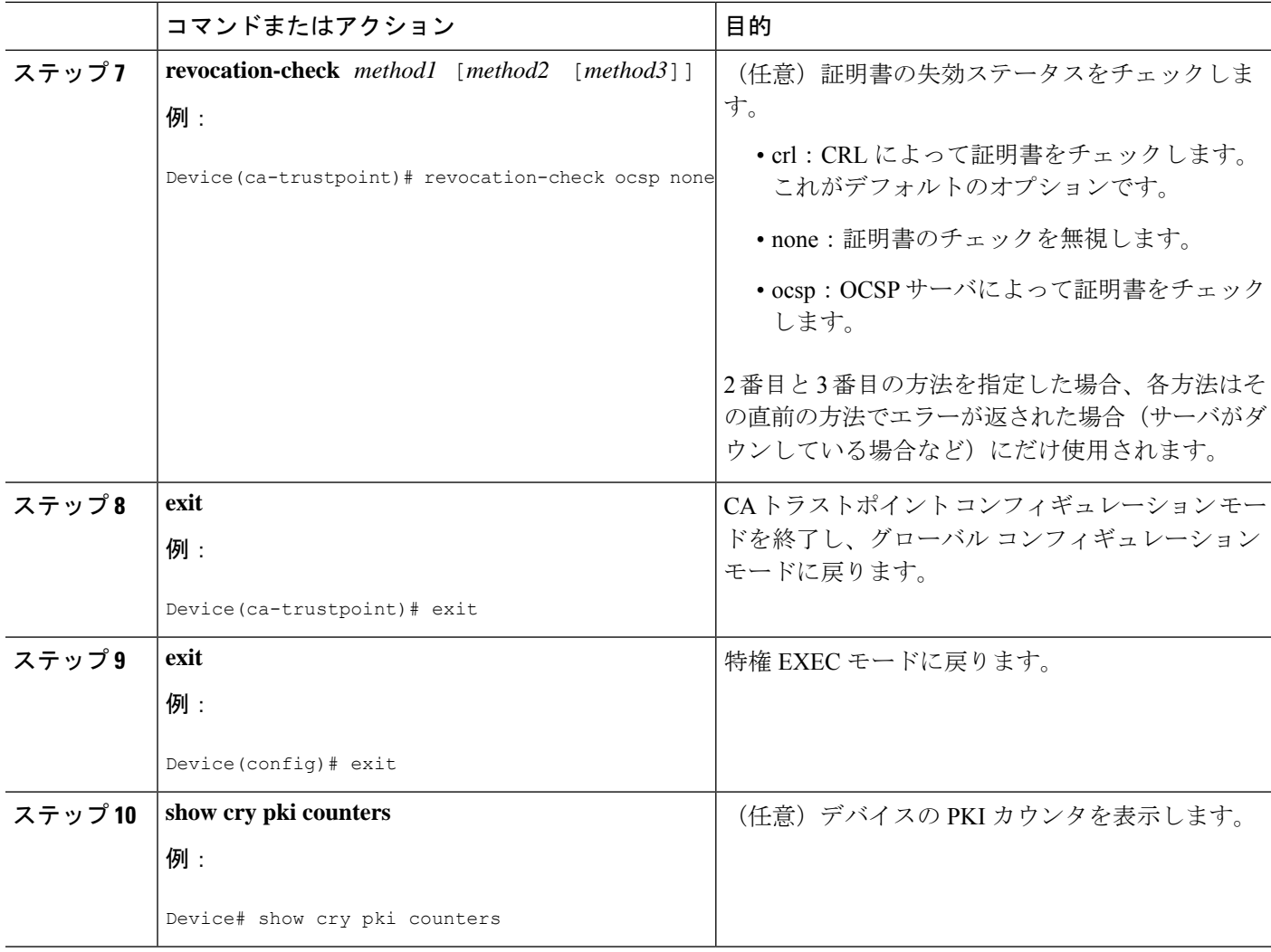

### **EKU** 属性を追加するための **PKI** サーバの設定

次の作業を実行し、OCSP (Online Certificate Status Protocol) 応答ステープリングを設定しま す。

#### 手順の概要

- **1. enable**
- **2. configure terminal**
- **3. ip http server**
- **4. crypto pki server** *cs-label*
- **5. eku request** *attribute*
- **6. exit**
- **7. exit**
- **8. show crypto pki counters**

ш

#### 手順の詳細

I

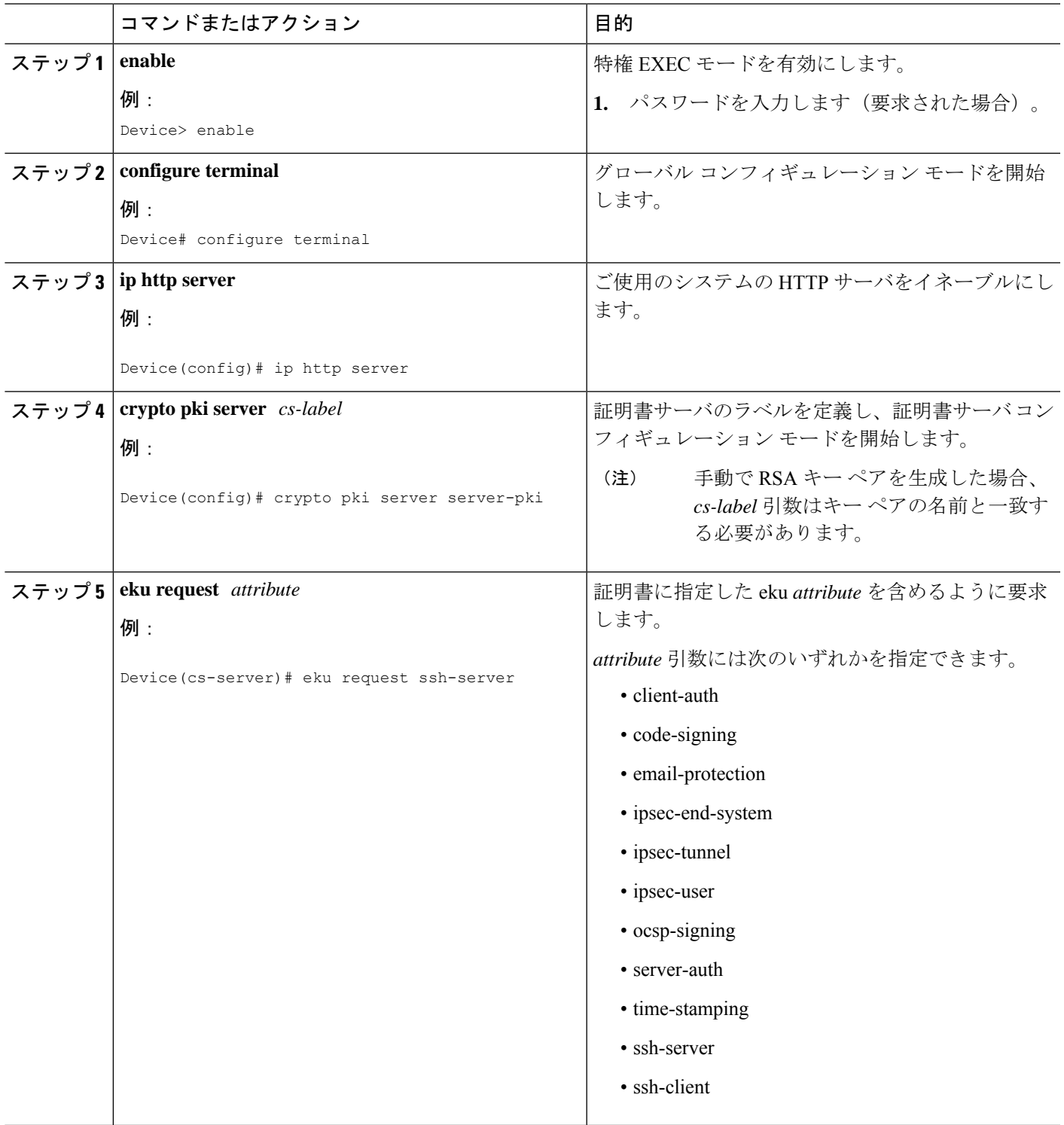

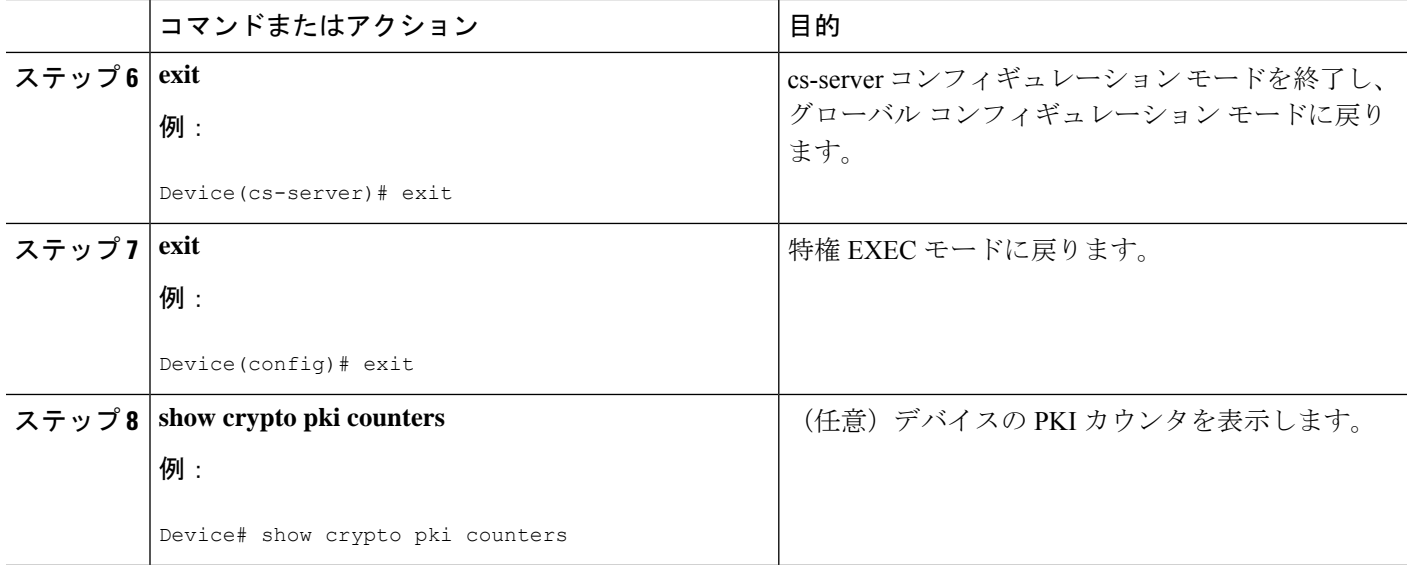

#### 例

次に、**show crypto pki counters** の出力例を示します。

Device# **show crypto pki counters**

```
PKI Sessions Started: 0
PKI Sessions Ended: 0
PKI Sessions Active: 0
Successful Validations: 0
Failed Validations: 0
Bypassed Validations: 0
Pending Validations: 0
CRLs checked: 0
CRL - fetch attempts: 0
CRL - failed attempts: 0
CRL - rejected busy fetching: 0
OCSP – fetch requests: 0
OCSP – received responses: 0
OCSP – failed attempts: 0
OCSP - staple requests: 0
AAA authorizations: 0
```
# **OCSP** 応答ステープリングの追加資料

#### 関連資料

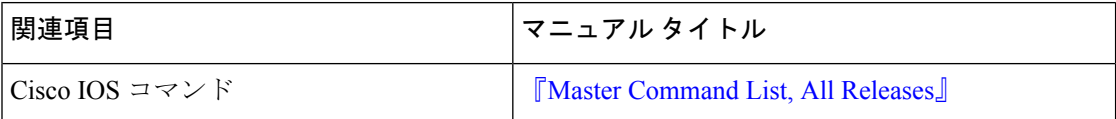

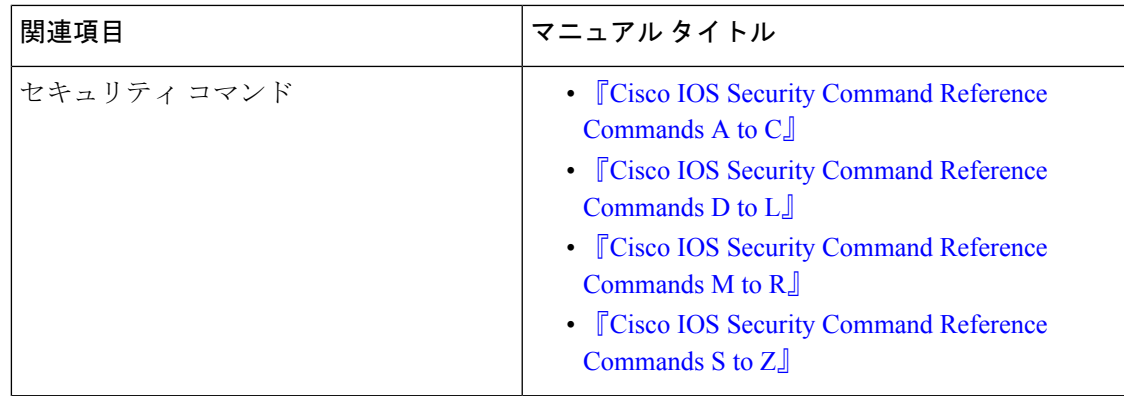

#### 標準および **RFC**

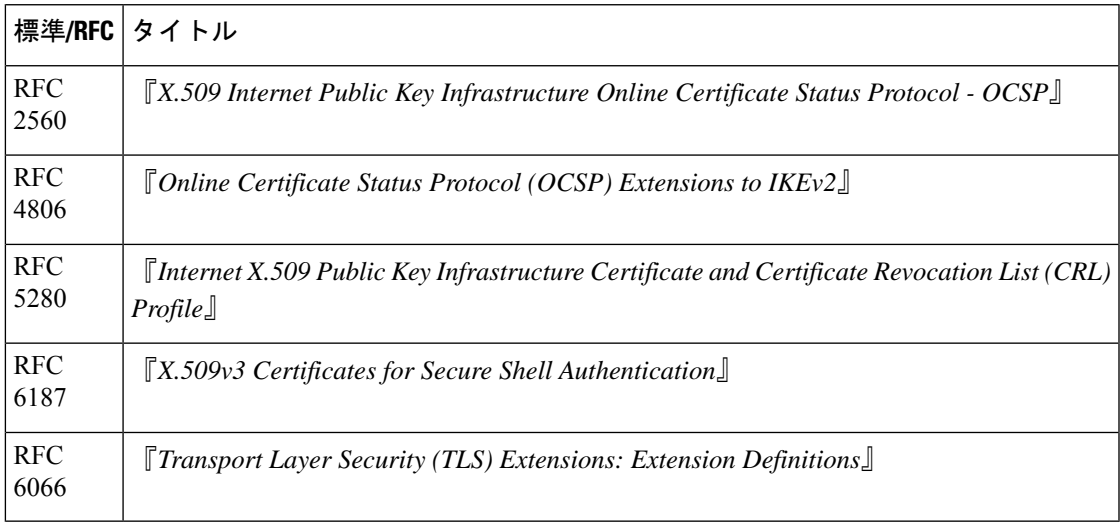

#### **MIB**

 $\overline{\phantom{a}}$ 

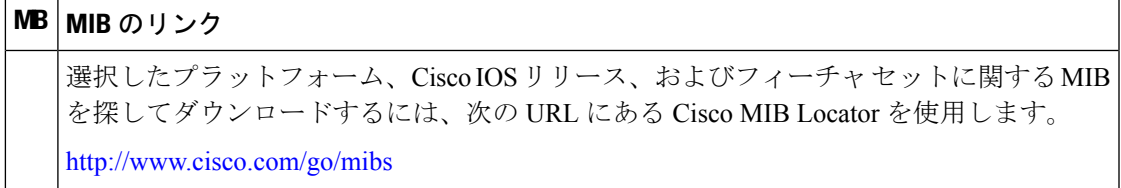

シスコのテクニカル サポート

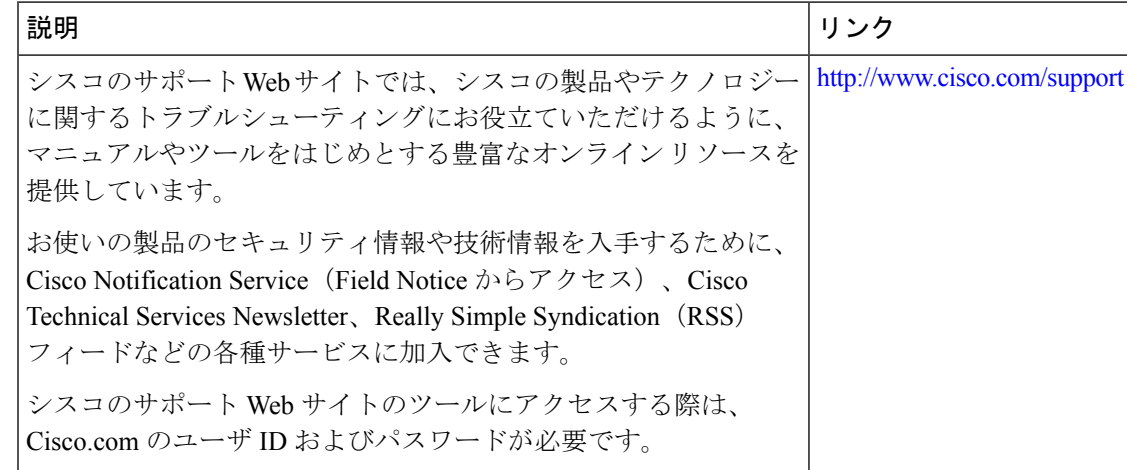

## **Cisco TrustSec** の概要の機能情報

次の表に、このモジュールで説明した機能に関するリリース情報を示します。この表は、ソフ トウェア リリース トレインで各機能のサポートが導入されたときのソフトウェア リリースだ けを示しています。その機能は、特に断りがない限り、それ以降の一連のソフトウェアリリー スでもサポートされます。

プラットフォームのサポートおよびシスコソフトウェアイメージのサポートに関する情報を検 索するには、Cisco Feature Navigator を使用します。Cisco Feature Navigator にアクセスするに は、[www.cisco.com/go/cfn](http://www.cisco.com/go/cfn) に移動します。Cisco.com のアカウントは必要ありません。

表 **<sup>1</sup> : Cisco TrustSec** の概要の機能情報

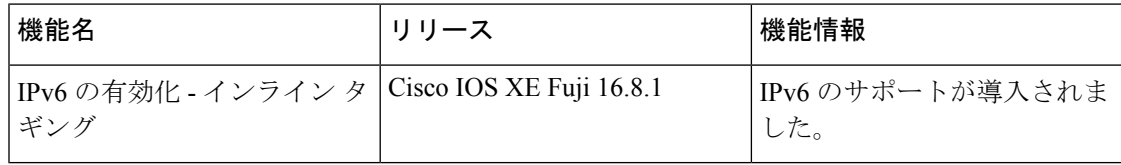

翻訳について

このドキュメントは、米国シスコ発行ドキュメントの参考和訳です。リンク情報につきましては 、日本語版掲載時点で、英語版にアップデートがあり、リンク先のページが移動/変更されている 場合がありますことをご了承ください。あくまでも参考和訳となりますので、正式な内容につい ては米国サイトのドキュメントを参照ください。